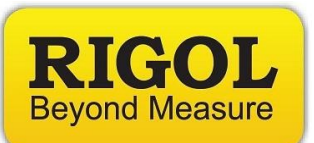

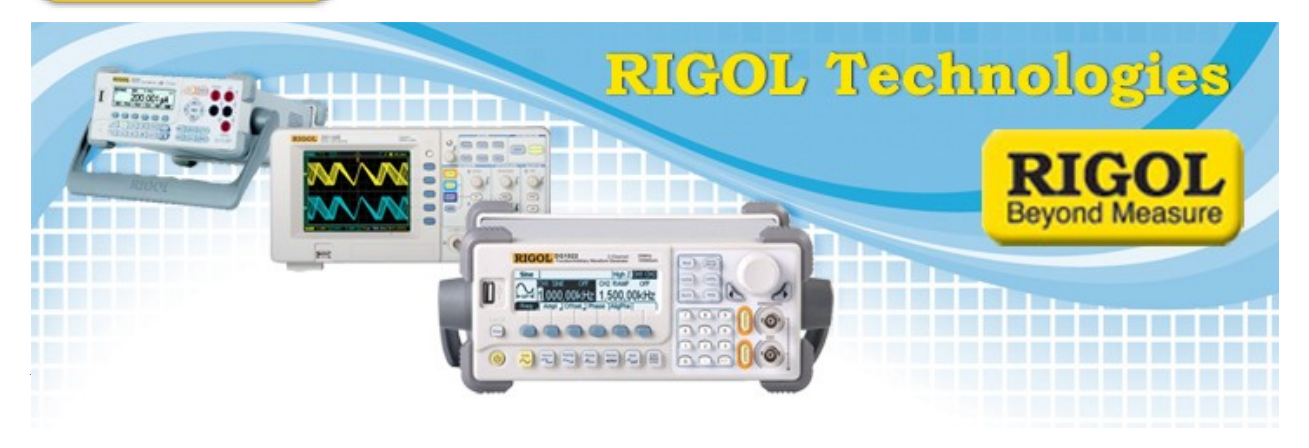

## **DP832 License Activation Instructions**

*Date:*06.14.2013

*Solution:* The DP832 Power Supply has a number of options that can be purchased from your local Rigol office.

After you have received the license, follow these instructions to activate the option:

- 1) Power on the instrument
- 2) Press the Utility Key

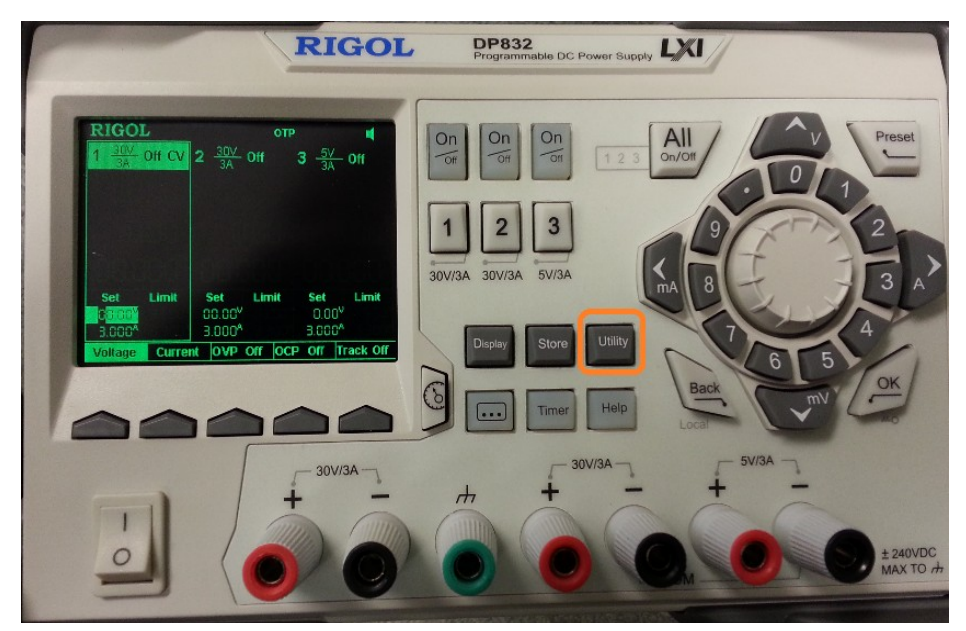

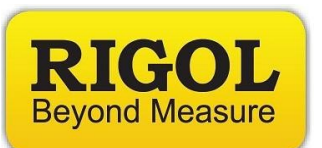

3) Press the right arrow to bring up Menu 2/2

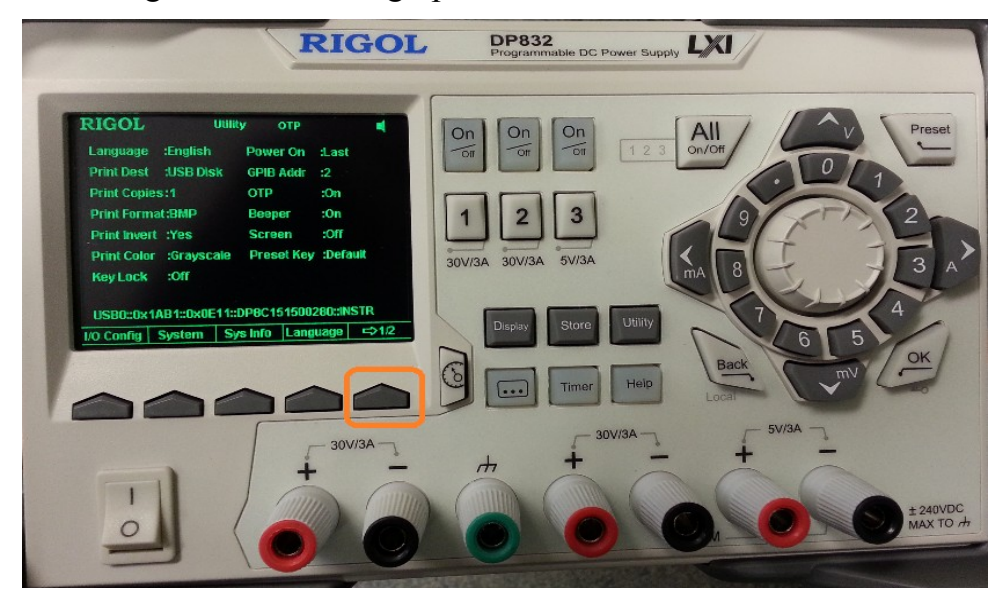

4) Press Option

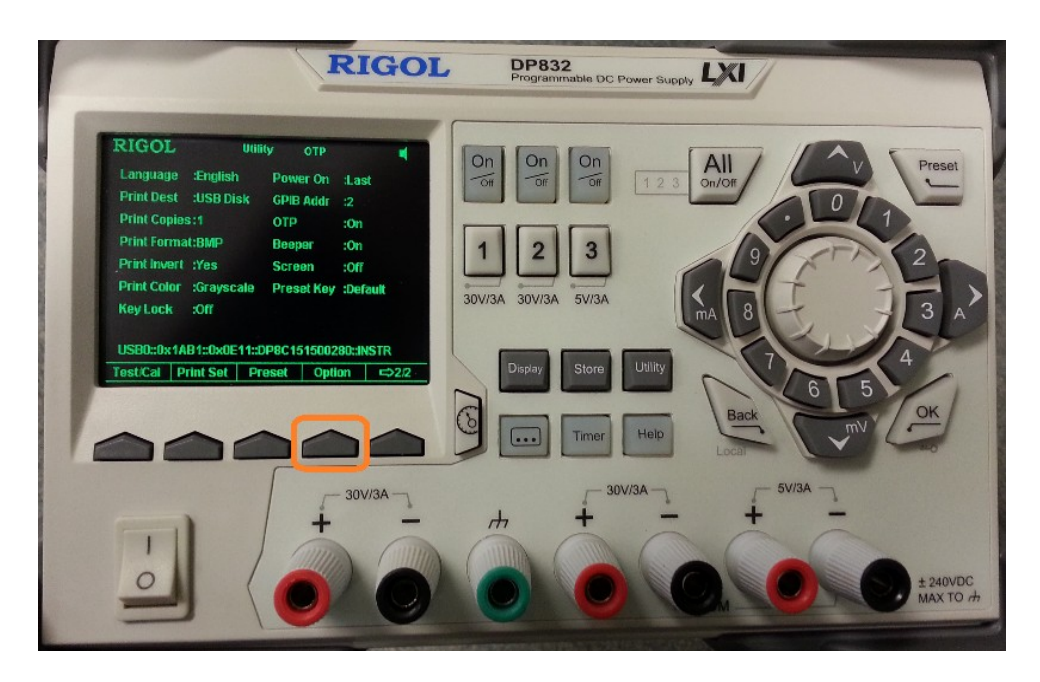

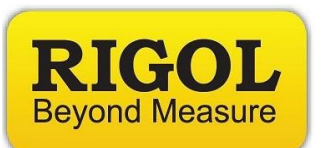

5) Press Install

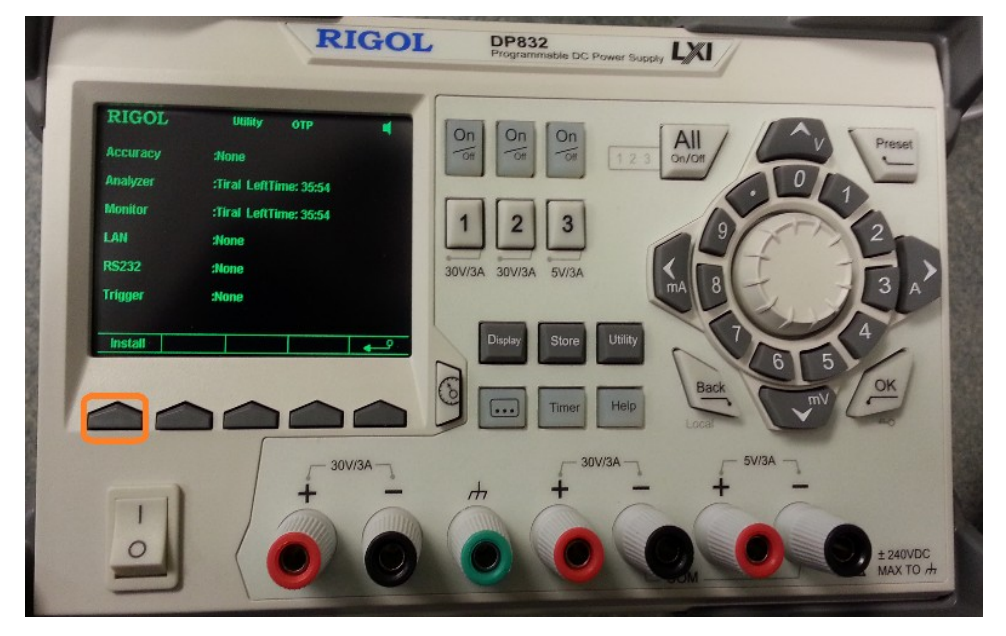

6) Use selector wheel to highlight the character and press Select to choose the character. Press Enter when finished

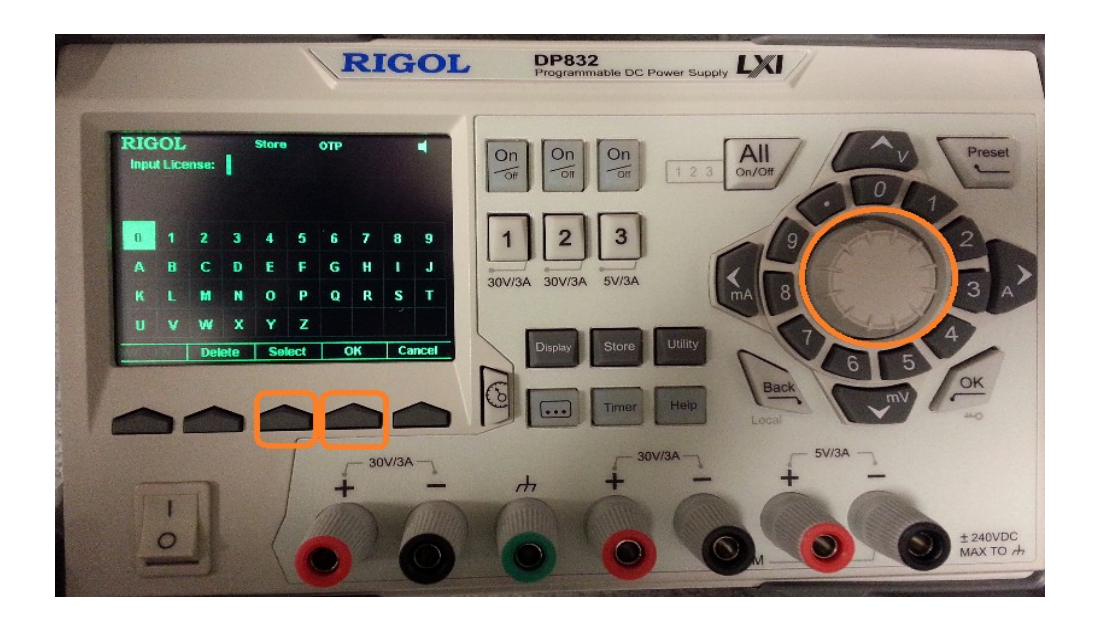

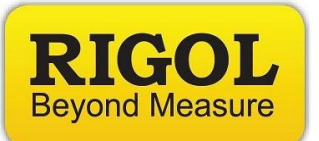

## **Headquarters**

RIGOL TECHNOLOGIES, INC. No.156,Cai He Village, Sha He Town, Chang Ping District, Beijing, 102206 P.R.China Tel:+86-10-80706688 Fax:+86-10-80705070 Email: [support@rigol.com](mailto:support@rigol.com)

## **USA**

RIGOL TECHNOLOGIES,USA INC. 7401 First Place, Suite N Oakwood Village OH 44164, USA Toll free: 877-4-RIGOL-1 Office: (440) 232-4488 Fax: (216)-754-8107 Email: [info@rigol.com](mailto:info@rigol.com)

## **EUROPE**

RIGOL TECHNOLOGIES GmbH Lindbergh str. 4 82178 Puchheim **Germany** Tel: 0049- 89/89418950 Email: [info-europe@rigoltech.com](mailto:info-europe@rigoltech.com)